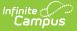

# English Learners (EL) (Hawaii)

Last Modified on 10/24/2024 9:57 am CDT

Tool Search: English Learners (EL)

The English Learners (EL) tool allows schools and districts to manage student EL programs, assessments, services, and accommodations. The tool provides a central location for managing EL information, such as the date the student was identified as EL, when the student entered/exited an EL program, when the student is expected to leave an EL program, and First Year/Second Year Monitoring data. For students who exited and/or re-entered an EL program, a historical record is kept and displayed on the tab, which can be viewed in both State and District Editions of Infinite Campus.

Some EL fields are specific to your state. All other fields in the EL tool do not require unique, statespecific data. However, many of these fields are required, and data entry is necessary. See the English Learners (EL) article for more information on these fields.

## **EL Tool**

The EL tool allows schools and districts to manage student English Learners (EL) programs. The EL tool was designed to provide a single area for managing EL information and pulling data for state and federal reports. Fields that are specific to Hawaii are described below. Please see the EL article for all other inquiries.

Users cannot enter an Identified Date when Not EL or Pending is selected as the Program Status.

| Active EL Record<br>*Program Status | × |  |
|-------------------------------------|---|--|
| Identified Date                     |   |  |
| Expected Exit Date                  |   |  |
| Program Exit Date                   |   |  |
| Parent Notified                     |   |  |
| Parent Declined                     |   |  |
| Parent Declined Date                |   |  |
| Comments                            |   |  |
|                                     |   |  |
|                                     |   |  |
|                                     |   |  |
| Active EL Record Editor             |   |  |

## **State Localized Elements**

The fields in this section are specific to the state of Hawaii. Please see below for further

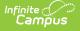

#### information on these fields.

| State Localized E                                                                           | Action Code                     |  |
|---------------------------------------------------------------------------------------------|---------------------------------|--|
| Identification Fields Language Verification Sent to Parent Date Completed Date Conducted By |                                 |  |
| Notes                                                                                       |                                 |  |
|                                                                                             | State Localized Elements Editor |  |

### **Status Code**

Use the Status Code field to select the student's current status in the EL Program. The Hawaii Department of Education maintains the selections for this field.

#### Click here to expand...

#### **Database Location:**

Lep.programType

#### Ad Hoc Inquiries:

Student > Learner > EL > EL > programType

### **Action Code**

This field describes the current action for the EL student: Exited, Parent Refused, or Current EL. The Hawaii Department of Education maintains the selections for this field.

Click here to expand...

#### **Database Location:**

Lep.actionCode

**Ad Hoc Inquiries:** 

Student > Learner > EL > EL > actionCode

### Language Verification

The process used to ensure language information is correct to address language discrepancies.

Click here to expand...

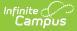

#### **Database Location:**

Lep.languageVerification

#### Ad Hoc Inquiries:

Student > Learner > EL > EL > languageVerification

### Sent to Parent Date

Pending further information from the Hawaii Department of Education.

#### Click here to expand...

#### **Database Location:**

Lep.sentDate

**Ad Hoc Inquiries:** 

Student > Learner > EL > EL > sentDate

### **Completed Date**

Pending further information from the Hawaii Department of Education.

Click here to expand...

#### **Database Location:**

Lep.completeDate

**Ad Hoc Inquiries:** 

Student > Learner > EL > EL > completeDate

### **Conducted By**

Pending further information from the Hawaii Department of Education.

#### Click here to expand...

#### **Database Location:**

Lep.conductedBy

#### Ad Hoc Inquiries:

Student > Learner > EL > EL > conductedBy

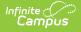

### Notes

Click here to expand...

**Database Location:** 

Lep.notes

**Ad Hoc Inquiries:** 

Student > Learner > EL > EL > notes

## **EL Services**

Tool Search: EL Services

The EL Services tool allows users to add, edit, delete, and view existing EL Services. Please see the EL Services article for more information. Fields that are specific to Hawaii are described below.

### **EL Services Detail**

Users can enter specific service details in the EL Services Detail editor.

| EL Services Detail *Start Date             | End Date               |
|--------------------------------------------|------------------------|
| *Service Type                              |                        |
| *ELD Curriculum  ELD Instructional Setting | <u> </u>               |
| Other ELD Instructional Setting            | .1                     |
| Service Minutes: 0                         |                        |
| Comments                                   |                        |
| EL                                         | Services Detail Editor |

### Service Type

Use this drop list to indicate the service the student receives. The Hawaii Department of Education maintains the selections for this field.

Click here to expand...

#### **Database Location:**

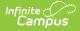

#### LepService.lepServiceTypeID

#### **Ad Hoc Inquiries:**

```
Student > Learner > EL > ELService > codeName
```

#### Notes:

For *Service Types*: **1: English Language Development Program** and **2: Bilingual Program**, users MUST enter the specific program in which the student participates.

### Time in Language

The percentage of time the student participated in a One or Two-Way Dual Language program.

Click here to expand...

#### **Database Location:**

LepService.languageTime

#### **Ad Hoc Inquiries:**

Student > Learner > EL > ELService > languageTime

#### Notes:

If **O: Other** is selected, users must enter the appropriate information in the **Time in Language Other** field.

### **ELD Curriculum**

The Hawaii Department of Education maintains the selections for this field.

Click here to expand...

#### **Database Location:**

LepService.langInstructProgram

#### Ad Hoc Inquiries:

Student > Learner > EL > ELService > langInstructProgram

### **ELD Instructional Setting**

English Language Development (ELD) represents the social, instructional, and academic language students use to engage with peers, educators, and the school curriculum. Classroom teachers

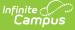

should use these for planning and implementing language instruction and assessment. ELD instruction is specifically designed to help ELs learn and acquire "foundational" English to a level of proficiency to help students be successful in mainstream English classrooms.

Click here to expand...

| Code | Description             | Definition                                                                                                    |
|------|-------------------------|----------------------------------------------------------------------------------------------------|
| 1    | Self Contained          | Typically an ESL class with only EL Program students; all subject<br>matter taught to EL Program students by their ESL classroom<br>teacher and no pull-out ESL instruction is used. |
| 2    | Inclusionary<br>Support | Pending further information from the Hawaii Department of Education.                                                                                                    |
| 3    | Pull-Out                | When students are withdrawn from their regular classrooms for one<br>or more periods a week for special classes of ESL instruction in small<br>groups.                               |
| 4    | Other                   | When Other is selected, users MUST enter descriptive comments in the Other EDL Instructional Setting field.                                                                          |

#### **Database Location:**

LepService.location

#### Ad Hoc Inquiries:

Student > Learner > EL > ELService > location

### **Other ELD Instructional Setting**

If the ELD Instructional Setting is 4: Other, users must describe the ELD Instructional Setting assigned to the student in this field.

#### Click here to expand...

#### **Database Location:**

LepService.otherSetting

#### **Ad Hoc Inquiries:**

Student > Learner > EL > ELService > otherSetting

### **Service Minutes**

In the Service Minutes fields, users must enter the number of minutes the student receives these services. Users must then break down the frequency at which these services are administered to the student in the **times per** field.

Click here to expand...

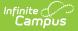

#### **Database Location:**

LepService.serviceMinutes

#### Ad Hoc Inquiries:

Student > Learner > EL > ELService > serviceMinutes

### Comments

Use this field to enter any additional comments.

Click here to expand...

#### **Database Location:**

LepService.comment

#### Ad Hoc Inquiries:

Student > Learner > EL > ELService > comment